# Informix Sysmaster Database Queries for Monitoring and Performance Tuning by Lester Knutsen

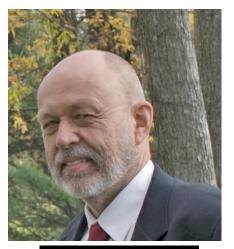

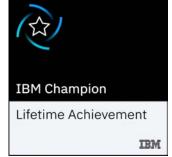

### Informix Tech Talks by the IIUG Thursday, 2/2/2023, 2:00 pm EST

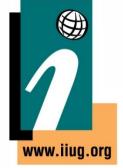

Please register - <a href="https://www.iiug.org/en/services/next-webcast/">https://www.iiug.org/en/services/next-webcast/</a>

#### **Webcast Guidelines**

- The Webcast is pre-recorded.
   The replay and slides will be available on the IIUG Website
- Please Mute your line.
   Background sounds will distract everyone
- Use the Chat Button to ask questions

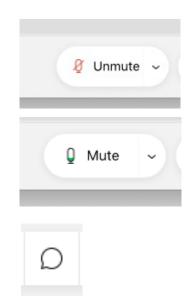

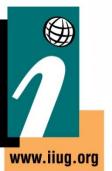

#### Lester Knutsen - Retired

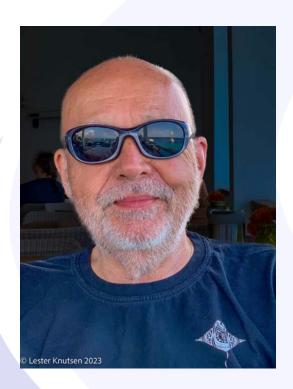

Lester Knutsen was President of Advanced DataTools Corporation and has been building and managing Informix databases systems since 1983. Lester is retired but continues sometimes to teach Informix classes and provide Performance Tuning consulting. Lester is an Informix IBM Lifetime Champion. Lester was one of the founders of the Washington Area Informix User Group and the International Informix Users Group.

lester@advancedatatools.com www.advancedatatools.com 703-256-0267

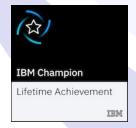

### Agenda – My favorite Sysmaster Scripts

- 1. What are basic Server Performance Ratios?
- 2. What is the performance of your Checkpoints?
- 3. What is the performance of your Logical Logs? Estimate usages for High Availability?
- 4. What is the performance of your Dbspaces? And Chunks?
- 5. What is the performance of your tables? Most used? Least used? Most Sequential Scans? Most wasted space?
- 6. What indexes are used and not used?
- 7. How do you monitor AUS and Update Statistics and when were they last run?
- 8. What are the most Costly SQL queries running?

#### **Favorite Sysmaster Scripts**

#### **Download all 58 scripts at:**

https://advancedatatools.com/Downloads/Sysmaster2023.zip

#### OR

https://advancedatatools.com/tech-info/tech-sysmaster/

### Sysmaster Scripts

| informix@tiger6:~/work/Sysmaster2023/work train1 > ls -A |                          |                                       |                        |                              |  |  |
|----------------------------------------------------------|--------------------------|---------------------------------------|------------------------|------------------------------|--|--|
| AUS_last_run.sql                                         | database_list.sql        | logs_status.sql                       | Server_performance.sql | table_extents.sql            |  |  |
| AWSiops.sql                                              | database_size.sql        | logs_transaction.sql                  | server_readahead.sql   | table_info_all.sql           |  |  |
| <pre>checkpoint_history.sql</pre>                        | DB_index_usage.sql       | logs_usage.sql                        | Server_sort_ratios.sql | table_info_freerows.sql      |  |  |
| <pre>checkpoint_last.sql</pre>                           | DB_loop_run.sh           | README.txt                            | server_sqlhosts.sql    | table_io_statistics.sql      |  |  |
| <pre>Checkpoint_sumary.sql</pre>                         | dbspace_blob_free.sql    | Server_btr_ratio.sql                  | server_statics.sql     | Table_performance.sql        |  |  |
| <pre>chunk_free_list.sql</pre>                           | dbspace_free.sql         | server_buff_cach_ratio.sql            | Server_uptime.sql      | Table_waste_space.sql        |  |  |
| <pre>chunk_io_history.sql</pre>                          | dbspace_io.sql           | server_buff_cach_sum.sql              | session_list.sql       | Table_with_seqscans.sql      |  |  |
| Chunk_io.sql                                             | DB_update_stats_info.sql | server_cpu_time.sql                   | session_lockwait.sql   | vp_profile.sql               |  |  |
| <pre>chunk_io_stat.sql</pre>                             | dbwho.sh                 | server_licensehistory.sql             | session_statistics.sql | <pre>vp_statistics.sql</pre> |  |  |
| chunk_io_sum.sql                                         | dbwho.sql                | server_machineinfo.sql                | session_wait_list.sql  |                              |  |  |
| <pre>chunk_io_times.sql</pre>                            | logs_not_backup.sql      | Server_memsegments.sql                | SQL_cost_explain.sql   |                              |  |  |
| <pre>chunk_layout.sql</pre>                              | logs_position.sql        | server_onconfig.sql                   | table_disk_layout.sql  |                              |  |  |
| chunk_status.sql                                         | logs_statistics.sql      | <pre>server_performance_all.sql</pre> | table_extent_plan.sql  |                              |  |  |

#### **Disclaimer**

- All scripts are experimental
- Use at your own risk
- Still under test and development
- Tested on 14.10.FC3-9 and 12.10.FC15
- May need to be updated in the future releases

#### **Past Presentations**

- Informix Performance Tuning Using the Sysmaster Database
  - https://advancedatatools.com/tech-info/techsysmaster/
- Informix Conference 2019, 2017, 2016,....
   1997
- Webcasts Replays on our website

### What is the Sysmaster Database?

A database that peeks into the shared memory structures of an INFORMIX-Dynamic Server

Script to create the Sysmaster Database: \$INFORMIXDIR/etc/sysmaster.sql

#### Informix Control Structures in Memory are the Sysmaster Database

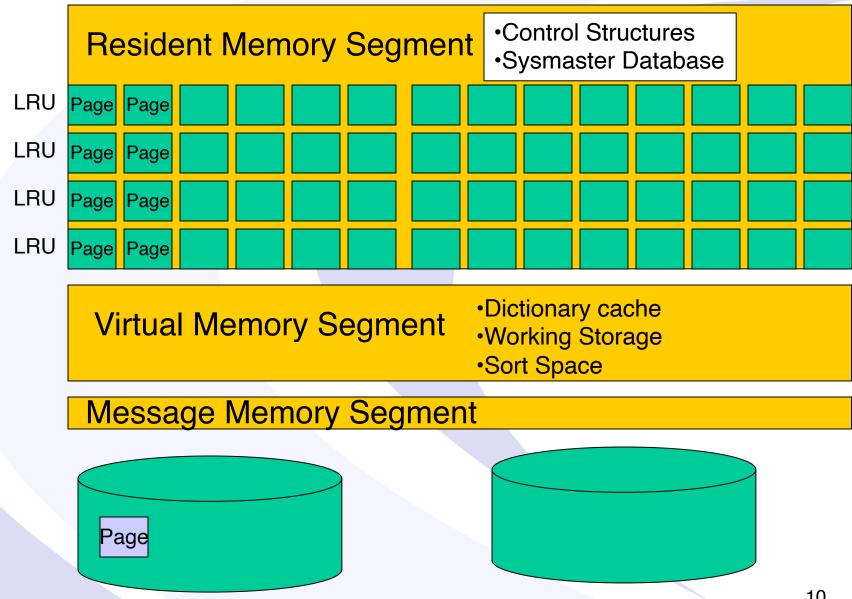

Advanced DataTools

### Sysmaster Database Contains:

- Server information
- Dbspace & chunk information
- Database & table information
- User session information
- Currently running SQL

### Performance of Queries on Sysmaster Database

The data is in shared memory but:

- Views used by tables require disk access and may be slow
- Complex views used to hide complex data
- Some tables are large (million locks)
- Unbuffered logging of temp tables

### Differences from Other Databases

- Do not update Sysmaster tables as this may corrupt the server
- Cannot use dbschema on pseudo tables
- Cannot drop pseudo tables or the Sysmaster Database

### Isolation Level is Dirty Read

- Data is dynamic and can change as you retrieve it (Dirty Read)
- Dynamic nature may return inconsistent results
- However, it uses Unbuffered logging and temp tables are logged

### Sysmaster Database will Change

- Some undocumented tables and columns may change in future versions
- Scripts in this presentation using undocumented features may not work on all versions of Informix
- New scripts have been run on versions 12.10 and 14.10.FC1-FC9
- Sysmaster upgrades in 14.10.FC2

#### Sever Performance Scripts

- server\_uptime.sql
- AWSiops.sql
- server\_btr\_ratio.sql
- server\_memsegments.sql
- server\_performance\_all.sql
- server\_performance.sql
- server\_sort\_ratios.sql

## How do you measure the time since the Server Statistics have been reset?

### Required for Performance Ratios

### Important undocumented table – Sysshmvals\*

sh mode int. turbo mode number sh boottime int, boot time of day int, time profilers were last clr sh pfclrtime sh curtime int. current mt time sh bootstamp int, boot time stamp sh\_stamp int, current time stamp int, address of main thread sh\_mainlooptcb sh\_sysflags int, system operating flags sh maxchunks int. size of chunk table sh maxdbspaces int, size of dbspace table sh maxuserthreads int. max # of user structures sh maxtrans int. max # of trans structures sh maxlocks int. # of locks total sh maxlogs int, size of log table int. # of buffers total sh nbuffs sh\_pagesize int, buffer size in bytes sh nlrus int, # of Iru queues sh\_maxdirty float, LRU max % dirty pages float, LRU min % dirty pages sh mindirty int, # of cleaning/flushing procs sh ncleaners sh\_longtx int, # the long transaction flag

sh\_optstgbsnum int, subsystem Blobspace int, TRUE => doing checkpoint sh\_cpflag sh\_rapages int, # pages to read ahead sh rathreshold int. # to start next read ahead int, last log (id) written to tape sh lastlogfreed int. max timeout when distributed sh rmdlktout int. number of active archives sh narchivers sh maxpdqpriority int, max pdqpriority sh fuzcpflag int, fuzzy checkpoint flag int, hard checkpoint sh needcpsyn sh nfuzzy int, # buffers marked fuzzy sh nfuzzvpre int, # buffers fuzzy in last ckpt int, Isn of oldest update not sh oldestlsnug int. flushed to disk sh oldestlsnpos int, builing DPT necessary sh builddpt int, # entries in DPT sh\_ndptentries sh dptsize int, size of DPT int, max #connections in this run sh curmaxcons int max #connections to server sh ovlmaxcons

### When were the Statistics Cleared?

```
-- Module: @(#)server_uptime.sql 2.0 Date: 2013/04/10
-- Author: Lester Knutsen Email: lester@advancedatatools.com
          Advanced DataTools Corporation
-- Discription: Displays how long the Informix Server has been up and when the
               last time stats (onstat -z) were cleared.
       Tested with Informix 11.70 and Informix 12.10
database sysmaster;
select
       current current time,
       DBINFO ('utc to datetime', sh boottime ) boot time,
        DBINFO ('utc_to_datetime',sh_pfclrtime) stats_reset_time,
        current - DBINFO ('utc_to_datetime',sh_pfclrtime) interval_since_stats_reset,
        ( sh_curtime - sh_pfclrtime) units second secounds_since_stats_reset,
        (ROUND (( sh curtime - sh pfclrtime)/60) ) minutes since stats reset
from sysshmvals;
```

### AWS Calculations for IOPS and Throughput

```
version: 2.5
-- Module: @(#)AWSIOPS.sql
                                                Date: 10/1/2021
-- Author: Lester Knutsen Contact: lester@advancedatatools.com
-- Copyright: Advanced DataTools Corporation - 2021
-- Description: Use AWS Calculations for IOPS and Throughput
-- Update: 1/20/2023 - Tested on Informix 14.10.FC9
{ ==
AWS IOPS Calculations
Disk reads/sec + disk writes/sec = IOPS
Disk read bytes/sec + disk write bytes/sec = Throughput
database sysmaster;
select
        "Statics Uptime in Seconds: " metric,
        (ROUND (( sh_curtime - sh_pfclrtime))) value -- hours_since_stats_reset
from sysshmvals
union all
select "Average Disk IOPS - Page RW per Second" meteric,
        (( select sum ( value ) from sysprofile where name in ( "dskreads", "dskwrites"))
        / ( select (ROUND (( sh curtime - sh pfclrtime))) from sysshmvals )) value
from sysdual
union all
select "Average Disk Throughput - Bytes per Second" meteric,
        ((( select sum ( value ) from sysprofile where name in ( "dskreads", "dskwrites"))
        * ( select sh_pagesize from sysshmvals ))
        / ( select (ROUND (( sh_curtime - sh_pfclrtime))) from sysshmvals )) value
from sysdual;
```

### Monitoring BUFFERPOOL Turnover

```
-- Author: Lester Knutsen Email: lester@advancedatatools.com
          Advanced DataTools Corporation
-- Discription: Display Buffer Turnovers per hour
              Based on Art Kagels performance tuning tip on monitoring
              how much buffer churn your server has.
              Goal is BTR of less then 7 times per hour
       Tested with Informix 11.70 and Informix 12.10
select
       bufsize,
       pagreads,
       bufwrites,
       nbuffs,
       ((( pagreads + bufwrites ) /nbuffs ) /
              ( select (ROUND ((( sh_curtime - sh_pfclrtime)/60)/60) )
              from sysshmvals ) ) BTR
from sysbufpool;
```

### **Show Memory Usages by Segment**

```
Module: @(#)Server_memsegments.sql 1.0
                                               Date: 2015/03/20
   Author: Lester Knutsen Email: lester@advancedatatools.com
           Advanced DataTools Corporation
        Tested with Informix 11.70 and Informix 12.10
   Update: 1/20/2023 - Tested on Informix 14.10.FC9
database sysmaster;
 - Summary by Memory Segments Class
        -- seg_class,
                when seg class = 1 then "Resident"
                when seg_class = 2 then "Virtual"
               when seg_class = 3 then "Message"
               when seg class = 4 then "Buffer"
               else "Unknown"
       end class,
       count(*) number ,
       sum( seg_size ) total_size,
       sum( seg_blkused ) total_blkused,
        sum( seg_blkfree )
                               total_blkfree
from sysseglst
group by 1;
-- Detail by Memory Segment
       -- seg_class,
                when seg_class = 1 then "Resident"
                when seg_class = 2 then "Virtual"
               when seg_class = 3 then "Message"
               when seg_class = 4 then "Buffer"
               else "Unknown"
       end class,
       seg_size,
        seg_blkused,
        seg_blkfree
from sysseglst;
```

### Show Memory Usages by Segment

|          |            | Madembal Red and Address |               |               |
|----------|------------|--------------------------|---------------|---------------|
| class    | number     | total_size               | total_blkused | total_blkfree |
| Message  | 1          | 561152                   | 136           | 1             |
| Resident | 1          | 92274688                 | 22419         | 109           |
| Buffer   | 2          | 3577741312               | 873472        | 0             |
| Virtual  | 7          | 255131648                | 24620         | 37668         |
| class    | seg_size   | seg_bl                   | Lkused        | seg_blkfree   |
| Resident | 92274688   |                          | 22419         | 109           |
| Virtual  | 204800000  |                          | 23768         | 26232         |
| Buffer   | 3409969152 | 8                        | 332512        | 0             |
| Message  | 561152     |                          | 136           | 1             |
| Buffer   | 167772160  |                          | 40960         | 0             |
| Virtual  | 8388608    |                          | 37            | 2011          |
| Virtual  | 8388608    |                          | 46            | 2002          |
| Virtual  | 8388608    |                          | 118           | 1930          |
| Virtual  | 8388608    |                          | 495           | 1553          |
| Virtual  | 8388608    |                          | 107           | 1941          |
| Virtual  | 8388608    |                          | 25            | 2023          |

### Server Preformance Ratios Dashboard

- Goal One SQL Script to Show a Status of the Server
  - server\_performance\_all.sql Displays key server profile/performance ratios
- Based on a Union of 20 SQL Scripts

### Sysprofile (onstat -p)

View sysprofile: Current statistics and performance information of the server.

```
name char(32), --profile element name
value int8 --current value
```

The values are re-set to 0 when Informix is shutdown and started and when the command "onstat -z" is used.

### Sysprofile = onstat -p

```
IBM Informix Dynamic Server Version 12.10.FC9 -- On-Line (CKPT INP) -- Up 09:51:00 -- 14723064 Kbytes
Blocked:CKPT
Profile
dskreads
       pagreads bufreads %cached dskwrits pagwrits bufwrits %cached
1018991690 1350945127 7538138566 86.49 121620012 174286092 963734463 87.38
         open start read
                                     write rewrite
                                                       delete
                                                                 commit
                                                                          rollbk
isamtot
10313914398 6008836 359791 1869291677 595314515 83203954 1833369 4236906
                                                                           32935
        gp_write gp_rewrt
                           gp_del     gp_alloc     gp_free
gp_read
                                                       gp_curs
        ovuserthread ovbuff usercpu syscpu numckpts
ovlock
                                                     flushes
                          72322.30 15949.95 373
                                                      1240
bufwaits lockregs deadlks
                                     dltouts
                                             ckpwaits
                                                       compress
                                                                 segscans
                  6782332472 0
                                              192124
                                                       4594872
                                                                 10810
12173696
        5803250
ixda-RA idx-RA
                  da-RA logrec-RA RA-pgsused lchwaits
413179008 5334094
                 573414996 432062
                                     923776263 625668471
```

### Sysprofile

| name          | value       |
|---------------|-------------|
| dskreads      | 1018537991  |
| bufreads      | 7522413742  |
| dskwrites     | 121271673   |
| bufwrites     | 961215335   |
| isamtot       | 10296434334 |
| isopens       | 5976171     |
| isstarts      | 358703      |
| isreads       | 1862764237  |
| iswrites      | 593583519   |
| isrewrites    | 82910755    |
| isdeletes     | 1822514     |
| iscommits     | 4212939     |
| isrollbacks   | 32767       |
| ovlock        | 0           |
| ovuser        | 0           |
| ovtrans       | 0           |
| latchwts      | 625532480   |
| buffwts       | 12154230    |
| lockreqs      | 6749776961  |
| lockwts       | 5769870     |
| ckptwts       | 190970      |
| deadlks       | 0           |
| lktouts       | 0           |
| numckpts      | 372         |
| plgpagewrites | 20335533    |
| plgwrites     | 318371      |
| llgrecs       | 289177909   |
| llgpagewrites | 34970632    |
| llgwrites     | 2419517     |
| pagreads      | 1350419379  |
|               |             |

#### **Server Ratios Dashboard**

| sysma                         | naster@train1     |  |  |
|-------------------------------|-------------------|--|--|
| metric                        | value             |  |  |
| Statics Uptime in Hours:      | 106.050000000000  |  |  |
| Statics Uptime in Minutes:    | 6363.00000000000  |  |  |
| Read Ahead Ratio:             | 0.37652675893228  |  |  |
| Total Sequencial Scans:       | 71051.0000000000  |  |  |
| Scans per hour:               | 670.292452830189  |  |  |
| Total Sorts:                  | 63210.0000000000  |  |  |
| Memory Sorts:                 | 52268.0000000000  |  |  |
| Disk Sorts:                   | 10942.0000000000  |  |  |
| Max Sort Space:               | 150784.000000000  |  |  |
| Sorts per hour:               | 596.320754716981  |  |  |
| Buffer Reads per hour:        | 258683393.594340  |  |  |
| Buffer Writes per hour:       | 134273634.867925  |  |  |
| Commits per hour:             | 2148.67924528302  |  |  |
| Buffer Waits per hour:        | 1543.24528301887  |  |  |
| Checkpoints per hour:         | 12.4433962264151  |  |  |
| Lock Requests:                | 5488682520.00000  |  |  |
| Lock Waits:                   | 2110.00000000000  |  |  |
| Dead Locks:                   | 0.00000000000000  |  |  |
| Lock Wait Ratio               | 2601271.33649289  |  |  |
| Foreground Writes (Very Bad): | 2.000000000000000 |  |  |
| LRU Background Writes:        | 562075525.000000  |  |  |
| Chunk Writes:                 | 773271077.000000  |  |  |
| LRU to Chunk Writes:          | 0.72688031625422  |  |  |
|                               |                   |  |  |

| sysma:                        | ster@train1 F    |
|-------------------------------|------------------|
| metric                        | value            |
| Statics Uptime in Hours:      | 55.8833333333333 |
| Statics Uptime in Minutes:    | 3353.00000000000 |
| Read Ahead Ratio:             | 0.53683721871410 |
| Total Sequencial Scans:       | 24163.0000000000 |
| Scans per hour:               | 431.482142857143 |
| Total Sorts:                  | 21559.0000000000 |
| Memory Sorts:                 | 18594.0000000000 |
| Disk Sorts:                   | 2965.00000000000 |
| Max Sort Space:               | 150144.000000000 |
| Sorts per hour:               | 384.982142857143 |
| Buffer Reads per hour:        | 127297929.017857 |
| Buffer Writes per hour:       | 68602726.1071429 |
| Commits per hour:             | 1282.42857142857 |
| Buffer Waits per hour:        | 3123.64285714286 |
| Checkpoints per hour:         | 18.8035714285714 |
| Lock Requests:                | 1458102556.00000 |
| Lock Waits:                   | 3.00000000000000 |
| Dead Locks:                   | 0.00000000000000 |
| Lock Wait Ratio               | 486034185.333333 |
| Foreground Writes (Very Bad): | 10583.0000000000 |
| LRU Background Writes:        | 208151173.000000 |
| Chunk Writes:                 | 172388103.000000 |
| LRU to Chunk Writes:          | 1.20745671759031 |
|                               |                  |

### Scientific Method for Tuning

#### What is the Scientific Method?

- Ask a question Define the Problem
- Perform research Observe and Measure
- Construct a Hypothesis Plan a Test
- Test Your Hypothesis Do an Experiment
- Analyze Your Data Draw a Conclusion
- Communicate Results Document Results

#### Repeat, Repeat, Repeat

#### **Benchmark Worksheet**

#### **Benchmark Worksheet**

Lab: Benchmark 2

**Date:** 11/28/2017

|      | I                      |                   |            |             |             |         |                           |
|------|------------------------|-------------------|------------|-------------|-------------|---------|---------------------------|
|      |                        |                   | CPU %      | Disk I/O    | Buffer I/O  |         |                           |
|      |                        |                   | (usercpu + | (pagreads + | (bufreads + | Memory  |                           |
| Run# | Changes                | <b>Total Time</b> | syscpu)    | pagwrits)   | bufwrits)   | Used    | Comments                  |
| 1    | BASELINE               | 17m49.455s        | 651.43     | 6494677     | 30566862    | 687428  | buffers=250000            |
| 2    | BUFFERPOOL=125000      | 8m37.551s         | 322.88     | 1402911     | 22158499    | 2933444 | buffers=1250000           |
| 3    | SHMVIRTSIZE 200000     | 8m36.411s         | 327.43     | 1402927     | 22168298    | 2982836 | One SHMVIRT Segment       |
| 4    | LOCKS 640000           | 5m20.191s         | 123.7      | 1402942     | 22180898    | 3067708 | Resident Segment inceased |
| 5    | RESIDENT -1            | 5m11.777s         | 107.3      | 680186      | 19748667    | 3070500 |                           |
| 6    | VPCLASS cpu,num=4,noag | 5m5.403s          | 108.79     | 1403024     | 22205882    | 3070500 |                           |
| 7    | VP_MEMORY_CACHE_KB     | 5m6.878s          | 108.57     | 1403389     | 22223989    | 3070500 |                           |
| 8    | PHYSBUFF 512 LOGBUFF ! | 3m20.977s         | 78.13      | 673413      | 21319488    | 3072548 |                           |
| 9    | DIRECT_IO 1            | 3m27.670s         | 77.58      | 665103      | 19944711    | 3072548 |                           |
| 10   | PLOG and LOG           | 4m11.27s          | 86.68      | 1795234     | 22266939    | 3072548 |                           |
| 11   | SAME                   | 4m13.798s         | 88.15      | 1133695     | 20665709    | 3236388 |                           |
| 12   | SAME no Server restart | 3m38.265s         | 172.32     | 3439465     | 42449726    | 3236388 |                           |
| 13   | SQL changes - run1     | 2m16.111s         | 27.96      | 2321957     | 7626794     | 3236388 |                           |
| 14   | SQL changes - run2     | 3m17.596s         | 94.72      | 2172403     | 13550781    | 3236388 |                           |
| 15   | SQL changes - run3     | 0m21.523s         | 9          | 486110      | 3738464     | 3236388 |                           |
| 16   |                        |                   |            |             |             |         |                           |
| 17   |                        |                   |            |             |             |         |                           |
| 18   |                        |                   |            |             |             |         |                           |
| 19   |                        |                   |            |             |             |         |                           |
| 20   |                        |                   |            |             |             |         |                           |

### **Key Metrics for Tuning**

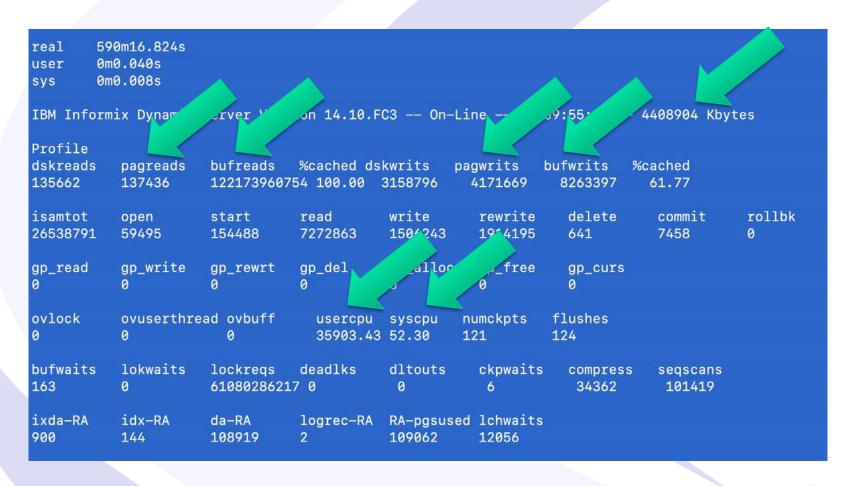

### Displays Selected Server Performance Ratios

```
Module: @(#)server performance.sql 1.0
                                               Date: 2021/09/01
  Author: Lester Knutsen Email: lester@advancedatatools.com
           Advanced DataTools Corporation
  Discription: Displays key server profile/perfomance ratios
       Tested with Informix 12.10 and Informix 14.10
  Update: 1/20/2023 - Tested on Informix 14.10.FC9
database sysmaster;
select
        "Statics Uptime in Minutes: " metric,
        (ROUND (( sh_curtime - sh_pfclrtime)/60)) value -- hours_since_stats_reset
from sysshmvals
 - CPU Time
union all
select
        "Total CPU Time: " metric,
        (sum(usecs_user) + sum(usecs_sys) ) total_cpu
from sysvplst
union all
select "Total Disk IO - Page RW" meteric,
       ( select sum ( value ) from sysprofile where name in ( "dskreads", "dskwrites")) total_disk_IO
from sysdual
union all
select "Total Buffer IO - Buffer RW" meteric,
        ( select sum ( value ) from sysprofile where name in ( "bufreads", "bufwrites")) total_buff_IO
from sysdual
 Memory
union all
select "Total Memory" metric.
       sum( seg_size ) total_size
from sysseglst
```

### Checkpoints and Logs Performance

- checkpoint\_sumary.sql
- logs\_not\_backup.sql
- logs\_usage.sql

#### **Checkpoint Performance**

- What is a summary of my Checkpoint Performance?
  - Checkpoint\_summary.sql
- What are the details of the last 10 Checkpoints?
  - Checkpoint\_last.sql

### Checkpoint Performance Summary

```
Module: @(#)checkpoint_sumary.sql
                                               Date: 2019/09/01
 - Author: Lester Knutsen Email: lester@advancedatatools.com
           Advanced DataTools Corporation
  Description:
        Tested with Informix 12.10 and Informix 14.10
 - Update: 1/20/2023 - Tested on Informix 14.10.FC9
database sysmaster;
-- unload to checkpoint_sumary.uld
select
        type,
        count(*) num_checkpoints,
       max ( dbinfo( "utc_to_datetime", clock_time)) last_checkpoint, -- Clock time of the checkpoint
        max ( crit_time ) max_sec_crit_time, -- Fractional seconds spent in critical sections
        sum ( crit_time ) sum_sec_crit_time, -- Fractional seconds spent in critical sections
        max (flush_time) max_sec_flush_time, -- Fractional seconds spent flushing dirty pages during the checkpoint
        sum (flush_time) sum_sec_flush_time, -- Fractional seconds spent flushing dirty pages during the checkpoint
        max ( cp_time ) max_checkpoint_time, -- Duration of the checkpoint in fractional seconds
        sum ( cp_time ) sum_checkpoint_time, -- Duration of the checkpoint in fractional seconds
        max ( n_dirty_buffs ) max_dirty_buffs, -- Number of dirty buffers at the beginning of the checkpoint
        sum ( n_dirty_buffs ) sum_dirty_buffs, -- Number of dirty buffers at the beginning of the checkpoint
        max ( n_crit_waits ) max_crit_waits, -- Number of processes that had to wait for the checkpoint
        sum ( n_crit_waits ) sum_crit_waits, -- Number of processes that had to wait for the checkpoint
        max (tot_crit_wait) max_crit_sec, -- Total time all processes waited for the checkpoint - fractional seconds
        sum ( tot_crit_wait ) sum_crit_sec, -- Total time all processes waited for the checkpoint - fractional seconds
        max (block_time) max_block_time, -- Longest any process had to wait for the checkpoint - fractional seconds
        sum ( block_time ) sum_block_time -- Longest any process had to wait for the checkpoint - fractional seconds
from syscheckpoint
group by 1
order by 1;
```

### Checkpoint\_summary.sql

```
sysmaster@train1 -
                    Blocking
type
num checkpoints
last_checkpoint
                    2019-09-24 21:07:41
max_sec_crit_time
                    1.725911e-05
sum sec crit time
                    7.05932528e-05
                    0.001612641024
max sec flush time
sum sec flush time
                    0.00474524459
                    0.004824562211
max_checkpoint_ti+
sum_checkpoint_ti+
                    0.014854903223
max_dirty_buffs
                    52
sum dirty buffs
                    141
max crit waits
sum crit waits
max_crit_sec
                    0.003520003761
sum_crit_sec
                    0.00634974786
max block time
                    0.00
sum block time
                    0.00
```

```
sysmaster@train1 -----
                    Non-Blocking
type
num checkpoints
last_checkpoint
                    2019-09-24 20:32:15
max sec crit time
                    3.04870461e-05
sum_sec_crit_time
                    0.000438870645
max sec flush time
                    63.46445248515
sum sec flush time
                    92.86006797244
max checkpoint ti+
                    63.48626005307
sum_checkpoint_ti+
                    93.01298011093
max_dirty_buffs
                    251943
sum dirty buffs
                    436956
max_crit_waits
sum crit waits
max crit sec
                    36.72768298873
sum crit sec
                    36.74681120340
max_block_time
                    36.72765214286
sum_block_time
                    46.15479190084
```

#### **Logical Log Performance**

- For HDR Planning How much data will be going to the Secondary Servers?
- What is my Log turnover rate?
- Do I have enough Logs?
- Are the Logs too small or too big?
- Goal Enough Logs for 4 days
- Goal Turnover 12 to 24 Logs per hour

#### **Logical Log Performance**

```
- Module: @(#)logs usage.sgl 2.0
                                       Date: 2019/09/01
 - Author: Lester Knutsen Email: lester@advancedatatools.com
          Advanced DataTools Corporation
                       Calculates how many logs and log pages used in the past 8 days.
  Description:
       Tested with Informix 12.10 and Informix 14.10
-- Update: 1/20/2023 - Tested on Informix 14.10.FC9
database sysmaster;
-- unload to log usage.uld
select "Logs for last 7 days",
       count(*) logs_used,
        sum( size ) log_pages_used,
       dbinfo('utc_to_datetime', min(filltime)) start_time,
       dbinfo('utc to datetime', max( filltime) ) end time,
        (dbinfo('utc to datetime', max(filltime)) - dbinfo('utc to datetime', min(filltime))) total time,
       (( max( filltime)) - ( min( filltime) )) total secs,
        ((( max( filltime)) - ( min( filltime) )) /60 ) total_minutes,
        (((( max( filltime)) - ( min( filltime) )) /60 ) /60 ) total hours,
        ( count(*) / (((( max( filltime)) - ( min( filltime) )) /60 ) /60 )) logs per hour,
        ( sum(size) / (((( max( filltime)) - ( min( filltime) )) /60 ) /60 )) pages per hour
from sysloafil
where filltime > 0
and ( dbinfo('utc_to_datetime', ( filltime) ) > ( current - 7 units day ));
```

### Logical Log Not Backed up

```
-- Module: @(#)logs_not_backup.sql 1.0
                                              Date: 2019/09/01
-- Author: Lester Knutsen Email: lester@advancedatatools.com
          Advanced DataTools Corporation
 – Description:
       Tested with Informix 12.10 and Informix 14.10
-- Update: 1/20/2023 - Tested on Informix 14.10.FC9
database sysmaster;
-- select * from syslogs;
-- This query should normally only return the current log (is_current = 1)
-- and possibly the log with the previous uniqid to the current one if you
-- happen to catch it just as it filled and didn't get backed up yet.
-- If more than those last two uniqids are returned, then something is amiss.
-- unload to logs not backup.uld
select uniqid, is_current, is_used, is_backed_up, is_new
from syslogs
where is used = 1
 and is new = 0
 and is temp = 0
 and is pre dropped = 0
 and is_backed_up != 1
order by uniqid:
```

#### Logs\_not\_backup.sql

```
------ sysmaster@train1 ----- Press CTRL-W for H
uniqid is_current is_used is_backed_up is_new
7271 1 1 0 0
```

# Show Users and which Logs they are using-logs\_position.sql

| username | sid | tx_logbeg | tx_loguniq | tx_logpos |
|----------|-----|-----------|------------|-----------|
| informix | 852 | 31139     | 31139      | 25211060  |
| informix | 869 | 31139     | 31139      | 25231440  |
| informix | 934 | 0         | 0          | 0         |
| informix | 937 | 31139     | 31139      | 24725044  |
| informix | 951 | 0         | 0          | 0         |
| informix | 860 | 0         | 0          | 0         |
| informix | 921 | 31139     | 31139      | 25121228  |
| informix | 955 | 0         | 0          | 0         |
| informix | 923 | 31139     | 31139      | 24982656  |
| informix | 860 | 0         | 0          | 0         |
| informix | 913 | 0         | 0          | 0         |
| informix | 864 | 0         | 0          | 0         |
| informix | 909 | 0         | 0          | 0         |
| informix | 950 | 0         | 0          | 0         |
| informix | 873 | 0         | 0          | 0         |
| informix | 946 | 31139     | 31139      | 25212348  |
| informix | 902 | 0         | 0          | 0         |
| informix | 901 | 0         | 0          | 0         |
| informix | 931 | 0         | 0          | 0         |
| informix | 912 | 31139     | 31139      | 24995756  |
| informix | 942 | 31139     | 31139      | 24621172  |
| informix | 907 | 31139     | 31139      | 25056192  |
| informix | 889 | 31139     | 31139      | 25208292  |

# **Dbspace and Chunks Performance Scripts**

- dbspace\_free.sql
- chunk\_io.sql
- dbspace\_io.sql

### DBspace and Chunks Performance

- Started with a script to measure dbspace free
- Added Summary of underlying Chunk IO
- Added Ratios
  - Real read ahead
  - Pages per read/write operation
  - Pages read per minute
  - Pages write per minute
  - Percent of Total IO
- Data from syschktab and sysdbstab

### What Percent of Dbspace is Free?

```
-- Module: @(#)dbspace free.sql 2.5 Date: 2013/04/10
-- Author: Lester Knutsen Email: lester@advancedatatools.com
           Advanced DataTools Corporation
-- Discription: Displays free space in all dbspaces like Unix "df -k " comm
       Tested with Informix 11.70 and Informix 12.10
database sysmaster;
         name[1,8] dbspace, -- name truncated to fit on one line
select
          sum(chksize) Pages_size, -- sum of all chuncks size pages
          sum(chksize) - sum(nfree) Pages_used,
          sum(nfree) Pages_free, -- sum of all chunks free pages
          round ((sum(nfree)) / (sum(chksize)) * 100, 2) percent_free
         sysdbspaces d, syschunks c
from
      d.dbsnum = c.dbsnum
where
group by 1
order by 1;
```

#### Dbspaceio.sql

```
current_time
                    2023-01-31 12:18:05.000
stats_reset_time
                   2023-01-23 11:55:19
minutes_since_sta+ 11543
                    tmp3dbs
dbspace
pagesize
                    2048
num chunks
size_sys_pages
                   1000000
                    999947
free_pages
size kb
                    2000000
                   1999894
free_kb
pagereads
                   1133
pagewrites
                    3010
num_reads
                   96
num writes
                    557
                   822.9473712101
usecs_readtime
usecs writetime
                   6147.077034593
pages_per_read
                   11.8020833333333
pages_per_writes
                  5.40394973070018
pages_read_per_mi+ 0.09815472580785
pages_write_per_m+
                   0.26076409945421
read_percent
                    0.00
write_percent
                    0.00
```

# Session Performance and Monitoring Scripts

- session\_lockwait.sql
- session\_statistics.sql
- session\_wait\_list.sql

#### Displays User Session Profile info

session\_statistics.sql

```
informix
username
sid
           42
lockregs 6132777
bufreads 164089089
bufwrites
           303812
           informix
username
sid
           43
lockreas
           6939395
bufreads 126226004
bufwrites
           517732
           informix
username
sid
           886
lockreqs 10567488 bufreads 5249040
bufwrites
           278452
```

# Displays only Locks with Other Users Waiting

session\_lockwait.sql

```
benchmark3
dbsname
           warehouse
tabname
type
ownersid
           952
ownername informix
waitsid
           901
waitname
           informix
           benchmark3
dbsname
tabname
           105 25
type
ownersid
           925
ownername informix
waitsid
           944
           informix
waitname
           benchmark3
dbsname
           district
tabname
type
ownersid
           863
          informix
ownername
waitsid
           881
waitname
           informix
```

### Displays User Session Waits and Status

session\_wait\_list.sql

```
Module: @(#)session_wait_list.sql 2.3
                                               Date: 2013/04/10
   Author: Lester Knutsen Email: lester@advancedatatools.com
           Advanced DataTools Corporation
  Discription: Displays session status
        Tested with Informix 11.70 and Informix 12.10
   Update: 1/20/2023 - Tested on Informix 14.10.FC9
database sysmaster;
select
        sid,
        username,
        is wlatch.
        is wlock,
        is_wbuff,
        is_wckpt,
        is wlogbuf,
        is_wtrans,
        is_monitor,
        is_incrit
        syssessions
from
       ( is_wlatch != 0 )
        ( is_wlock != 0 )
        ( is wbuff != 0 )
        ( is_wckpt != 0 )
        ( is wlogbuf != 0 )
          is_wtrans != 0 )
        ( is monitor != 0 )
        ( is_incrit != 0 )
order by username
```

### Displays User Session Waits and Status

session\_wait\_list.sql

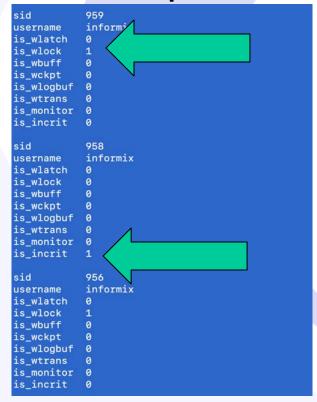

#### **Table Performance Scripts**

- table\_extent\_plan.sql
- table\_info\_all.sql
- table\_info\_freerows.sql
- table\_io\_statistics.sql
- table\_performance.sql
- table\_waste\_space.sql
- table\_with\_seqscans.sql

### Table Performance and Information

- table\_info\_all.sql
- Everything you want to know about your tables
- Load results into an Excel Worksheet
- Updated to exclude System tables and Indexes

#### **Questions about Tables**

- What tables fit on a page?
- What tables have free space before a new extent?
- How big are the tables?
- What tables have the most lock activity?
- What tables have the most I/O activity?
- What tables have sequential scans?
- What is the buffer read % by table?
- What tables could be partitioned?

#### **Base Tables**

- Systabnames Basic Table Information
- Systabinfo undocumented
- Sysptprof Performance Information

# Show Tables with Most Sequential Scans

```
-- Module: @(#)table with segscans.sgl 2.3 Date: 2020/01/01
-- Author: Lester Knutsen Email: lester@advancedatatools.com
          Advanced DataTools Corporation
 - Description: Find tables with sequential scans
-- Update: 1/20/2023 - Tested on Informix 14.10.FC9
database sysmaster;
select first 100
       dbsname database,
       tabname table,
       partnum partnumber,
        ti npdata table size pages,
        sum(seqscans) total_scans,
        (ti_npdata * (sum(seqscans))) total_pages_scaned
       sysptprof, systabinfo
from
       sysptprof.partnum = systabinfo.ti partnum
and segscans > 0
and tabname not in ( select tabname from systables where tabid < 100 )
and dbsname not in ( "sysmaster", "sysadmin" , "sysuser", "sysutils" )
       by 1, 2, 3, 4
group
       by 6 desc
order
```

# Show Tables with Most Sequential Scans

```
database
                   benchmark1
table
                   benchmark
partnumber
                   3145797
table_size_pages
                   418980
total scans
                   2513880
total_pages_scaned
database
                   benchmark1
table
                   zip
partnumber
                   3145802
table_size_pages 711
               2021
total scans
total_pages_scaned
                   1436931
database
                   benchmark2
table
                   bills
partnumber
                   3145874
table_size_pages
                   605280
total scans
total pages scaned
                   605280
```

# Show Tables with Wasted Space - table\_waste\_space.sql

```
database
                    benchmark3
tabname
                    customer
dbspace
                    datab3dbs
                    5242979
partnum
row size
                    684
                    2048
page_size
                    2000519
pages_used
pages_data
                    2000022
pages_free
                    3387
num_rows
                    6000000
rowfit
                    Row smaller then pagesize
rows_per_page
                    1376
kb used per page
kb waste per page
kb_waste_per_table 1288014168
database
                    benchmark1
tabname
                    benchmark
dbspace
                    datadbs
partnum
                    3145797
row_size
                    3534
page size
                    2048
pages_used
                    838168
                    418980
pages_data
pages_free
                    79183
                    418980
num rows
rowfit
                    Row larger then pagesize
rows per page
kb used per page
kb_waste_per_page
                    2020
kb_waste_per_table 846339600
```

## Show Tables with Free Row Space: table\_info\_freerows.sql

```
benchmark4
database
tabname
               bmsql new order
               datab4dbs
dbspace
partnum
               6291530
row size
               12
num columns
num_indexes
               28
num_extents
               2048
page_size
pages total
               7168
               7168
pages_used
pages_data
               2178
pages_free
               172078
num rows
rowfit
               Row smaller the pagesize
rows_per_page 168
free rows
               2022-05-25 11:21:48
create date
```

## Show Proposed Extent Sizing Plan: table\_extent\_plan.sql

```
- Module: @(#)table_extent_plan2.sql 1.0
                                               Date: 2023/01/01

    Author: Lester Knutsen Email: lester@advancedatatools.com

          Advanced DataTools Corporation
  Description:
       Tested with Informix 11.70 and Informix 12.10
  Update: 1/20/2023 - Tested on Informix 14.10.FC9
        if you growth factor is greater the 20% per year make the nessary
        changes.
database sysmaster;
select ( dbinfo('dbspace', partnum )) dbspace,
       dbsname database,
       owner,
       tabname,
       ti_nextns
                       num extents,
       ti_pagesize
                       pagesize,
       round (ti_npdata * ti_pagesize /1024)
                                                  current_size_kb,
       round (ti_fextsiz * ti_pagesize /1024 ) current_extent_kb,
       round (ti_nextsiz * ti_pagesize /1024 ) current_next_kb,
       -- Proposed Size 1.2 x current size
       round (ti npdata * ti_pagesize * 1.2 /1024) proposed_extent_kb,
       -- Proposed Growth at .2 x current size
       round (ti_npdata * ti_pagesize * .2 /1024) proposed_next_kb
from systabnames, systabinfo
where ti_partnum = partnum
      dbsname not in ("sysmaster", "sysuser", "sysutils", "sysadmin")
order by num_extents desc;
```

# Show proposed extent sizing plan: table\_extent\_plan.sql

```
datab4dbs
dbspace
                    benchmark4
database
                    informix
owner
                    bmsql_order_line
tabname
num extents
                    50
pagesize
                    2048
current_size_kb
                    2197690
current_extent_kb
                    16
                    262144
current next kb
proposed_extent_kb 2637228
proposed next kb
                    439538
dbspace
                    datab4dbs
                    benchmark4
database
                    informix
owner
tabname
                    bmsal customer
num extents
                    49
pagesize
                    2048
current size kb
                    2000214
current_extent_kb
                    16
                    262144
current next kb
proposed_extent_kb 2400257
proposed next kb
                    400043
```

# Monitoring Index Performance and Usage

- DB\_index\_usage.sql
- DB\_loop\_run.sh

# Index Performance and Usage

- When was my index last used?
  - Oncheck –pt database:table
- What is the ratio of index reads to writes?
- The more reads, the more efficiently an index is used..

### We will Use Data from 3 Sources

- Sysmaster database
- Sysadmin database
- System Tables in each database

 Important to join between Sysmaster and Systables database using table partno to avoid duplicate data

#### How to Monitor Index Usage

Compare reads and writes on an index by partition ... fewer reads indicates the index may not be needed unless it is a constraint

```
## Module: @(#)DB index usage.sql
                                 2.0
                                       Date: 08/25/2019
  ## Author: Lester Knutsen Email: lester@advancedatatools.com
          Advanced DataTools Corporation
  Update: 1/20/2023 - Tested on Informix 14.10.FC9
  Execute this query in a user database
 Connect to the database you want the info from - Not Sysmaster

    unload to index_usage.uld

select
      t.tabname,
      i.indexname,
      bufreads,
      bufwrites.
      case
            when bufwrites = 0 then bufreads
            when bufreads = 0 then 0
            else ( bufreads /bufwrites )
      systables t, sysfragments i, outer sysmaster:sysptprof p
      t.tabid = i.tabid
      i.fragtype = "I"
      i.partn = p.partnum
      t.tabid > 99;
```

## New - How to Monitor Index Usage

tabname state

indexname idx\_state\_1

bufreads 15
bufwrites 11

ratio 1.36363636363636

tabname zip

indexname idx\_zip\_1
bufreads 630617

bufwrites 931

ratio 677.354457572503

tabname benchmark

indexname idx\_benchmark\_1

bufreads 214154 bufwrites 4614

ratio 46.4139575205895

Poor Index Usage

Great Index Usage

Good Index Usage

# DB\_loop\_run.sh - Script to create a list of databases and loop through a script for each database

```
## Module: @(#)DB_loop_run.sh
                            2.0
                                  Date: 01/01/2019
## Author: Lester Knutsen Email: lester@advancedatatools.com
         Advanced DataTools Corporation
  Description: Runs the same script for all database on the server
DD=`date +'%Y%m%d%H%M%S'`
LOG=Logfile$DD.log
## Create a log file to capute stdio and stderr
echo "Log file: $LOG"
echo "Script to run: $1"
echo $INFORMIXSERVER
dbaccess sysmaster - <<EOF 2>&1
-- create a list of database names that can be used in a loop
unload to database_list.x delimiter " "
select trim(name)
      where name not in ( "sysmaster", "sysadmin", "sysuser", "sysutils" )
EOF
for db in `cat database_list.x`
echo "Results for: $db"
dbaccess $db $1 2>&1
done
rm database list.x
 2>&1 | tee $LOG
```

### Monitoring AUS and Update Statistics

- AUS\_last\_run.sql
- DB\_update\_stats\_info.sql

#### **Update Statistics Status**

 When did Automatic Update Status Last Run?

When did Update Status Last Run for all database and tables

#### Aus\_last\_run.sql

|            | benchmark3@t | rain1 | - Press CTRL-W for Hel |
|------------|--------------|-------|------------------------|
| db         | table        | level | when                   |
| benchmark1 | state        | 1     | 2019-09-24 01:01:16    |
| benchmark1 | state        | H H   | 2019-09-24 01:01:16    |
| benchmark1 | benchmark    | 1     | 2019-09-24 01:01:16    |
| benchmark1 | benchmark    | H     | 2019-09-24 01:01:16    |
| benchmark2 | state        | 1     | 2019-09-24 01:01:21    |
| benchmark2 | state        | H     | 2019-09-24 01:01:21    |
| benchmark2 | customer     | 1     | 2019-09-24 01:01:21    |
| benchmark2 | customer     | Н     | 2019-09-24 01:01:21    |
| benchmark2 | product      | 1     | 2019-09-24 01:01:21    |
| benchmark2 | product      | Н     | 2019-09-24 01:01:21    |
| benchmark2 | bills        | 1     | 2019-09-24 01:01:21    |
| benchmark2 | bills        | Н     | 2019-09-24 01:01:21    |
|            |              |       |                        |
|            |              |       |                        |

#### DB\_update\_stats\_info.sql

```
tabname
           customer
           2019-09-21 01:11:02.00000
low_update
column
           customer number
upddate
           09/21/2019
mode
updtime
           2019-09-21 01:11:02.00000
updduration
            0:00:00.02175
maxseqno
tabname
           product
column
           product_number
upddate 09/21/2019
mode
updtime 2019-09-21 01:11:02.00000
updduration
            0:00:00.00001
maxseqno
tabname
           state
low_update 2019-09-21 01:11:02.00000
column
           state
upddate 09/21/2019
mode H
        2019-09-21 01:11:02.00000
updtime
updduration 0:00:00.00002
           2
maxseqno
```

## What are the most Costly SQL queries running?

SQL\_cost\_explain.sql

 Warning - May cause Assert Failures in 14.10.FC3 and some other versions

## The Most Costly SQL Running

- Collect a snapshot of currently running SQL and save it (once an hour)
- Summarize and review the results
- Show the Top 10 most Expensive SQL queries on your system

# What is the Most Expensive SQL Running?

- Use SQL Trace Real time capture of the cost of what is running (this is a separate presentation)
- Use the view Syssqexplain to capture what is running now
- Script: SQL\_cost\_explain.sql

### What is the Most Expensive SQL Running?

- Documented View Syssqexplain
- Based on internal table Syssdblock and Sysconblock

#### View: Syssqexplain

```
Show sqexplain information }
  create view informix.syssgexplain ( { Internal Use Only
             sqx_sessionid, sqx_sdbno, sqx_iscurrent, sqx_executions,
             sqx_cumtime, sqx_bufreads, sqx_pagereads, sqx_bufwrites,
              sqx_pagewrites, sqx_totsorts, sqx_dsksorts, sqx_sortspmax,
              sqx_conbno, sqx_ismain, sqx_selflag, sqx_estcost, sqx_estrows,
              sqx_seqscan, sqx_srtscan, sqx_autoindex, sqx_index, sqx_remsql,
              sqx_mrgjoin, sqx_dynhashjoin, sqx_keyonly, sqx_tempfile,
             sqx_tempview, sqx_secthreads, sqx_sqlstatement)
  as
  select sdb sessionid, sdb sdbno, sdb iscurrent, sdb executions,
          sdb cumtime, sdb_bufreads, sdb_pagereads, sdb_bufwrites,
          sdb_pagewrites, sdb_totsorts, sdb_dsksorts, sdb_sortspmax,
         cbl_conbno, cbl_ismainblock, ft.txt, cbl_estcost, cbl_estrows,
          cbl_segscan, cbl_srtscan, cbl_autoindex, cbl_index, cbl_remsgl,
          cbl_mrgjoin, cbl_dynhashjoin, cbl_keyonly, cbl_tempfile,
          cbl_tempview, cbl_secthreads, cbl_stmt
  from syssdblock, outer ( sysconblock, flags_text ft )
      where sdb_sessionid == cbl_sessionid
        and sdb sdbno == cbl sdbno
       and ft.tabname == 'sqltype'
        and ft.flags == cbl_selflag
```

#### Internal Table: Sysconblock

```
Conblock }
  create table informix.sysconblock
                                              { Internal Use Only
      cbl_sessionid
                      integer,
                                      { session id
                                        position in sdblock array
      cbl sdbno
                      integer,
      cbl conbno
                      smallint,
                                       position in comblock list
      cbl_ismainblock char(1),
                                       main block for statement?
      cbl_selflag
                      smallint,
                                      { see cb_selflag (SQ_*)
      cbl_estcost
                      integer,
                                        see cb_estcost
      cbl estrows
                      integer,
                                      { see cb_estsize
      cbl flags
                      integer,
                                        see cb flags
      cbl flags2
                      integer,
                                      { see cb flags2
                                      { # of SEQUENTIAL SCANs
      cbl segscan
                      smallint,
      cbl_srtscan
                      smallint,
                                      { # of SORT SCANs
      cbl autoindex
                      smallint,
                                      { # of AUTOINDEX PATHS
      cbl index
                      smallint,
                                      { # of INDEX PATHS
                      smallint,
      cbl remsal
                                      { # of REMOTE PATHS
      cbl_mrgjoin
                      smallint,
                                      { # of MERGE JOINs
      cbl_dynhashjoin smallint,
                                      { # of DYNAMIC HASH JOINS
      cbl_keyonly
                      smallint,
                                      { # of (Key-Only)s
      cbl_tempfile
                      smallint,
                                      { # of Temporary Files
      cbl_tempview
                                      { # of Temp Tables For View
                      smallint,
      cbl secthreads
                                      { # of Secondary Threads
                      smallint,
      cbl stmt
                      char(32000)
                                      { current statement
      );
```

### What is the most expensive SQL running? - SQL\_cost\_explain.sql

```
Module: @(#)SQL_cost_explain.sql
                                       1.0
                                               Date: 2019/09/01
   Author: Lester Knutsen Email: lester@advancedatatools.com
           Advanced DataTools Corporation
  Tested with Informix 12.10 and Informix 14.10
  Update: 1/20/2023 - Tested on Informix 14.10.FC9
  Warning - May cause Assert Failures in 14.10.FC3 and some other versions
database sysmaster;
create table if not exists mysglexplainstats (
       mys_username char(32),
       mys_sessionid integer,
                       smallint,
       mys_conbno
       mys_iscurrent char(1),
                       integer,
       mvs estcost
       mys estrows
                       integer.
       mys_sqlstatement lvarchar
insert into mysqlexplainstats (
       mys_username,
       mys_sessionid,
       mys_conbno,
       mys_iscurrent,
       mys_estcost,
       mys_estrows,
       mys_sqlstatement
select username,
       sqx_sessionid,
       sqx_conbno,
       sqx_iscurrent,
       sqx_estcost,
       sqx_estrows,
       trim(sqx_sqlstatement)
from syssgexplain, sysscblst
where sqx_sessionid = sid
       sqx_sqlstatement is not NULL
       sqx_sqlstatement[1] != " ";
   Now Sumarize the data by Estimated cost and number of executions
   unload to sql explain sum.uld
```

## Output of SQL\_cost\_explain.sql

```
sqlstatement
                  INSERT INTO order_line (ol_o_id, ol_d_id, ol_w_id, ol_number,
                   ol_i_id, ol_supply_w_id, ol_quantity, ol_amount, ol_dist_in
                  fo) VALUES (?,?,?,?,?,?,?,?,?)
sum estcost
                  759986400
count executions 200
                  INSERT INTO OORDER (o_id, o_d_id, o_w_id, o_c_id, o_entry_d,
sqlstatement
                   o_ol_cnt, o_all_local) VALUES (?, ?, ?, ?, ?, ?, ?)
sum estcost
                  861629
count executions
                  200
                  INSERT INTO history (h_c_d_id, h_c_w_id, h_c_id, h_d_id, h_w_
sqlstatement
                  id, h_date, h_amount, h_data) VALUES (?,?,?,?,?,?,?)
sum_estcost
                  680436
count_executions
                  200
                  INSERT INTO NEW_ORDER (no_o_id, no_d_id, no_w_id) VALUES ( ?,
sqlstatement
                   ?, ?)
sum estcost
                  205058
count_executions
                  200
```

#### Questions?

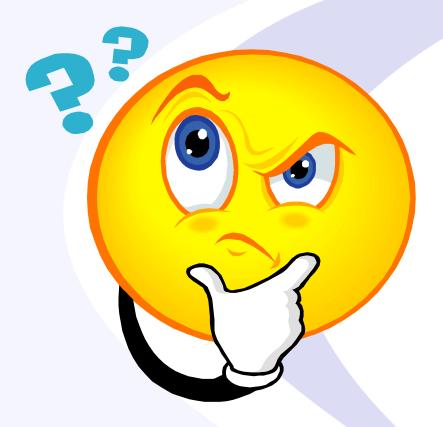

Please ask your questions in the Chat!

#### **Thank You**

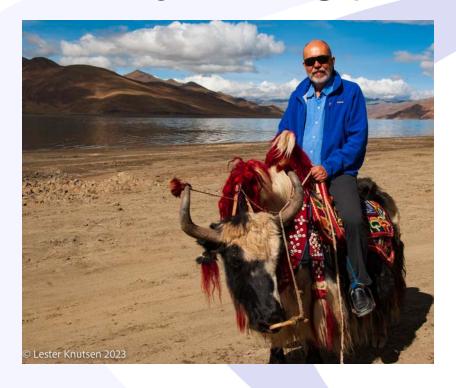

lester@advancedatatools.com

https://www.advancedatatools.com

#### **Thank You**

### Informix Tech Talks by the IIUG on YouTube

Visit our channel on YouTube for Informix Users! Please subscribe to our channel on YouTube to stay informed. This will be a place for Informix how-to videos.

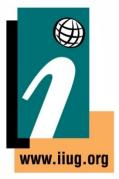

#### Subscribe at:

https://www.youtube.com/c/InformixTechTalksbytheIIUG